# Návod na použití

SigGen – Software Defined signálový generátor

Bc. Jindřich Rozkopal – rozkopaljindrich@gmail.com

# Úvod

SigGen je jednoduchý přístroj, který nahrazuje laboratorní signálový generátor. Je navržen jako SDI -Software Defined Instrument – tedy je založen na běžném mikrokontroléru a signálový generátor z něj dělá teprve nahrání firmwaru. Přidává se tak k řadě dalších SDI vyvinutých na ČVUT FEL ([https://embedded.fel.cvut.cz/platformy/\)](https://embedded.fel.cvut.cz/platformy/).

# Parametry přístroje

- 2 nezávislé výstupní kanály
- 2 režimy:
	- o Normální
	- o Sweep
- Rozsah frekvencí 0–100 kHz
- Rozsah napětí 0–3,3 V
- Volitelný tvar signálu (sinus, trojúhelník, pila)
	- o + možnost nahrát arbitrary signál z .csv souboru
- Ovládání z PC aplikace
- Vzorkovací frekvence 1 MHz
- Dostupný pro:
	- o STM32G431KBT6 pro zapojení na nepájivém poli
	- o STM32F303RET6 na desce Nucleo-F303RE žádné zapojování netřeba

# Zapojení přístroje

#### Nucleo-F303RE

Žádné zapojování samotného přístroje není třeba, vše potřebné je obsaženo na desce. Stačí připojit k PC pomocí USB Mini.

#### Pinout přístroje na Nucleo-F303RE

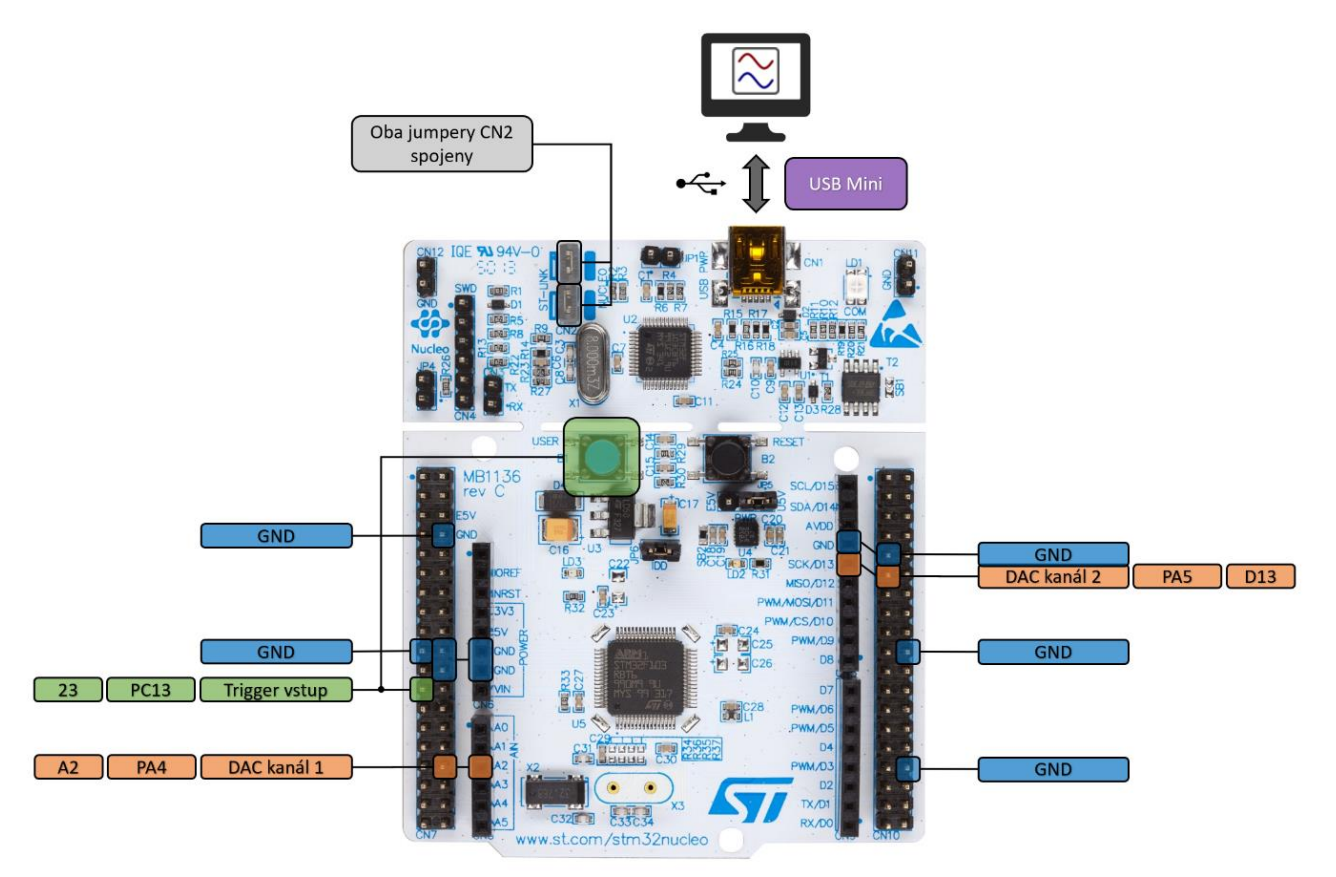

#### STM32G431KBT6

Přístroj lze sestrojit i s výkonnějším mikrokontrolérem z nové řady STM32G4. Obvod s tímto mikrokontrolérem je však potřeba postavit na nepájivém poli dle následujícího schématu.

Kondenzátory C1, C2 a C4 lze připájet rovnou na breakout board mikrokontroléru, zespodu jsou pájecí plošky pro 0805 SMD kondenzátory.

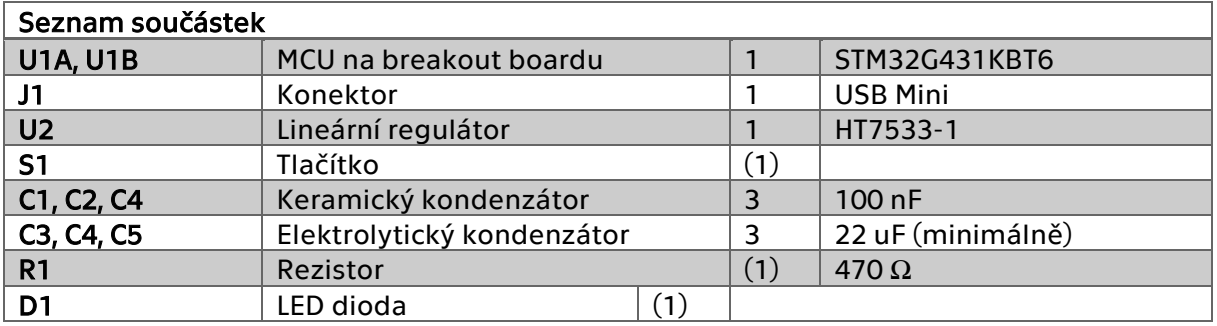

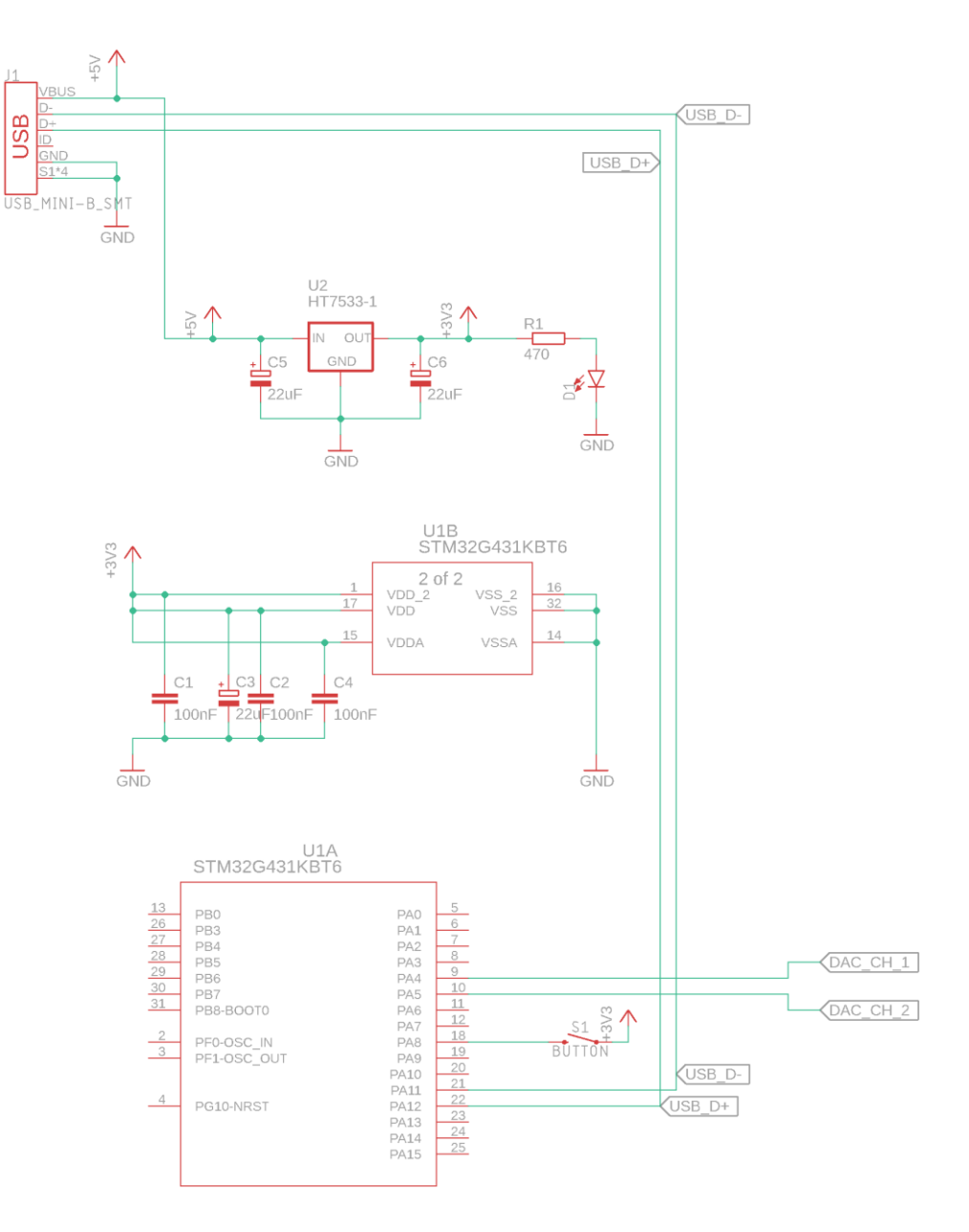

# Pinout přístroje s STM32G431KBT6

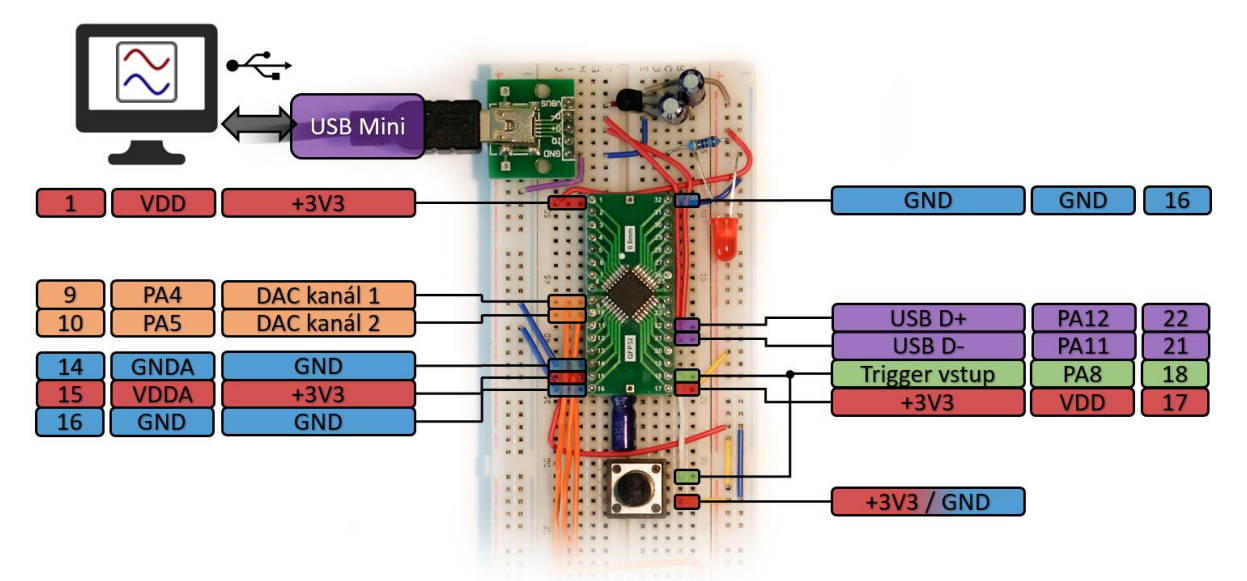

# Připojení k PC

Tento přístroj využívá PC aplikaci [DataPlotter](https://github.com/jirimaier/DataPlotter/releases), skrze kterou je ovládán.

- 1. Na PC spusťte program DataPlotter
- 2. Připojte SigGen pomocí USB k PC
- 3. V DataPlotteru otevřete nově přibylý COM port

Zařízení se zobrazí jako "STMicroelectronics Virtual COM Port" nebo "STMicroelectronics STLINK Virtual COM Port"

4. Ovládací panel signálového generátoru se automaticky otevře

# **DataPlotter**

Po připojení přístroje k DataPlotteru uvidíte následující rozhraní.

- Náhled signálů
	- o Graf zobrazující právě generované signály jako by byly zachyceny osciloskopem
- Ovládání náhledu
	- o Zde lze nastavit časovou základnu a napěťový rozsah náhledu
- Ovládání přístroje
	- o Ovládací panel pro nastavování režimu generátoru a parametrů signálů

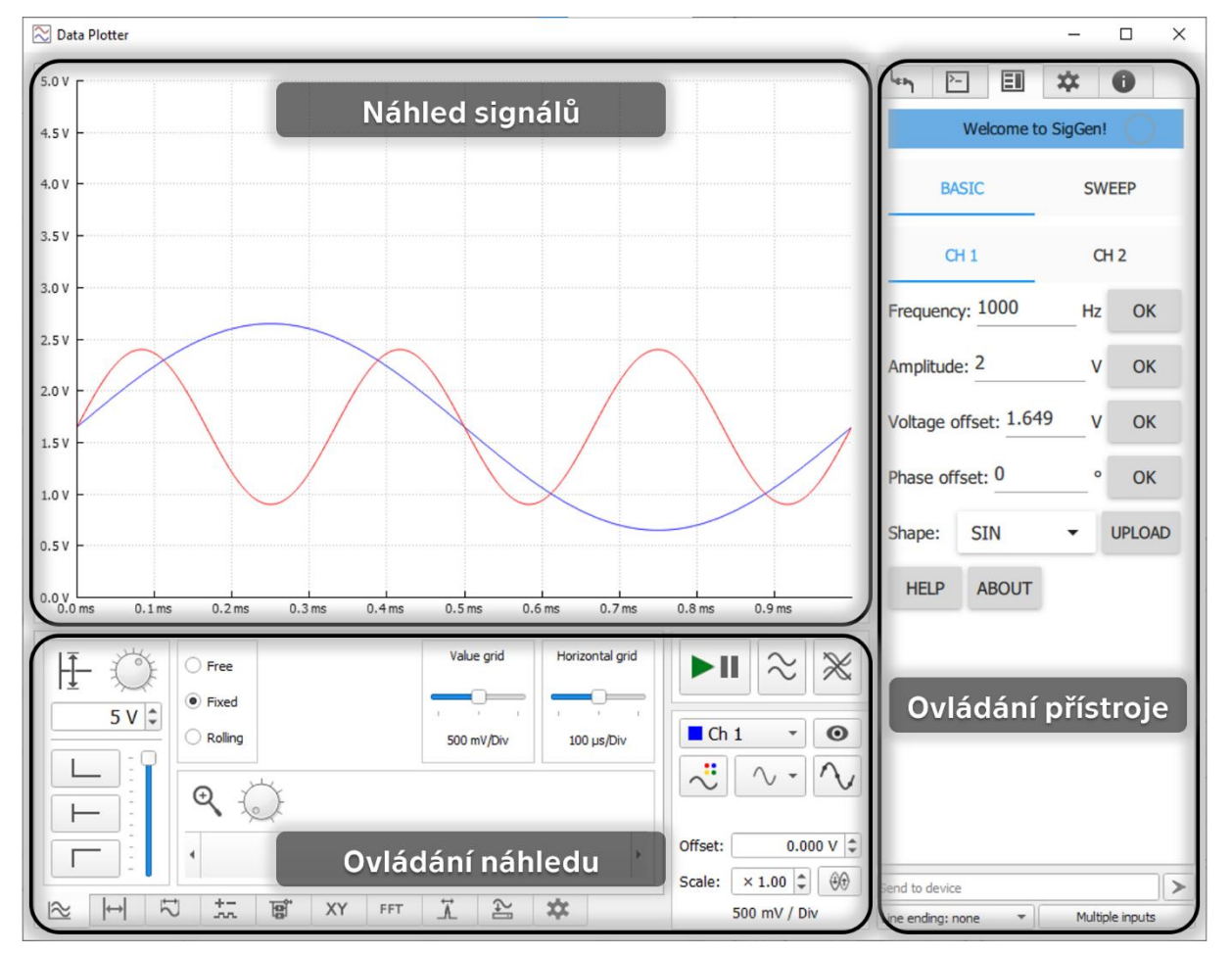

# Režim "Basic"

Režim Basic lze zvolit kliknutím na záložku BASIC v horní části panelu ovládání přístroje.

V levé části okna se zobrazuje náhled generovaných signálů. V náhledu je zohledněn vybraný tvar, frekvence, amplituda, napěťový posun i fázový posun. Počet zobrazených bodů signálu na jednu periodu též odpovídá generovanému signálu – se zvyšující se frekvencí je bodů na periodu méně.

#### Výstupy

- CH1 (pin PA4)
- CH2 (pin PA5)

Každému signálu lze v záložkách CH1 a CH 2 nastavit následující parametry:

### **Frequency** 0,0 – 100000,0 Hz Frekvence generovaného signálu

Amplitude  $0,0 - 3,3$  V Rozkmit (Peak-to-Peak) napětí generovaného signálu

Voltage offset  $0,0 - 3,3$  V Posun nuly signálu

#### Phase offset

Libovolné číslo ° Fázový posun signálu ve stupních

#### Shape

SIN, TRI, SAW, USR Výběr tvaru signálu – sinus, trojúhelník, rampa, arbitrary

#### Upload

Tlačítko pro výběr souboru arbitrary signálu a nahrání do přístroje

Ke každému parametru je možno vyvolat nápovědu podržením kurzoru nad jeho hodnotou

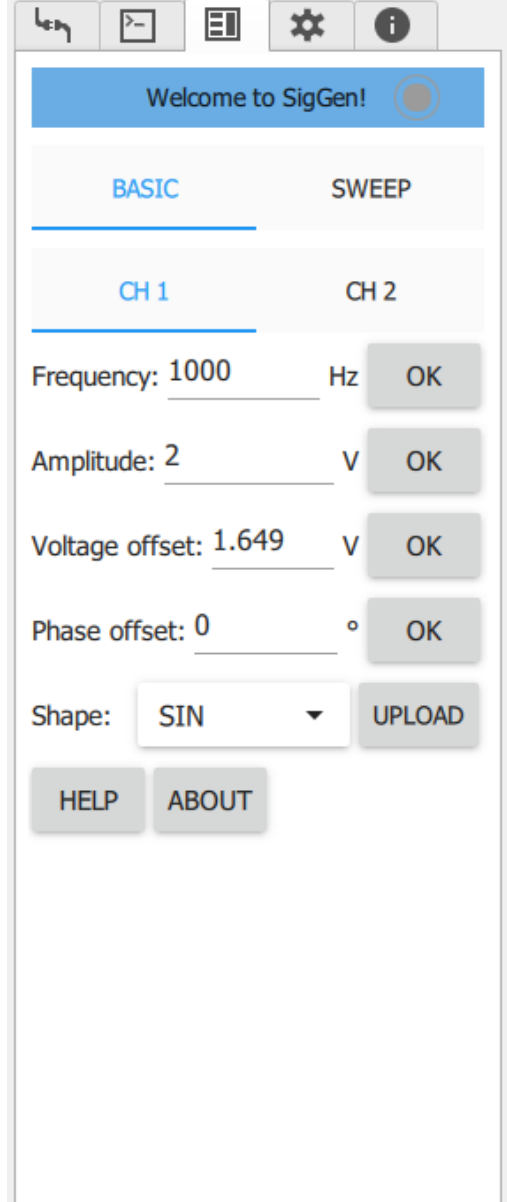

# Režim "Sweep"

V režimu "sweep", který lze spustit kliknutím na záložku SWEEP v horní části ovládacího panelu, generuje přístroj signál s proměnnou frekvencí.

V tomto režimu je třeba generování signálu spouštět. Buďto automaticky (podobné běžnému režimu) nebo jedním z nastavených triggerů. Po spuštění triggerem je vygenerován zadaný počet sweepů po sobě.

#### Výstupy

- CH1 (pin PA4) výstup signálu
- CH2 (pin PA5) trigger out signál

Na prvním kanále je generován požadovaný signál, zatímco na druhém kanále je generován signál, který pomáhá triggerovat osciloskop na začátku, konci či uprostřed sweepu.

#### Průběh triggerovacího signálu na CH2

- Idle stav
	- $\circ$  1 V
	- o Hodnota mezi probíhajícími sweepy
- Začátek sweepu
	- $O$  OV
	- o 0 až 5 ms od začátku sweepu
	- Průběh sweepu
		- $\circ$  1 3 V
		- o 5 ms až konec sweepu
		- o Lineárně rostoucí část odpovídající pozici ve sweepu
- Konec sweepu
	- $\circ$  1 V
	- o Skok na Idle hodnotu napětí nebo rovnou na začátek navazujícího sweepu

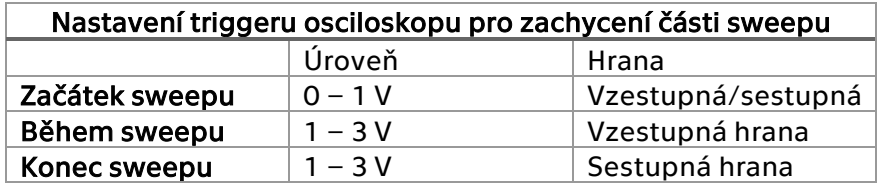

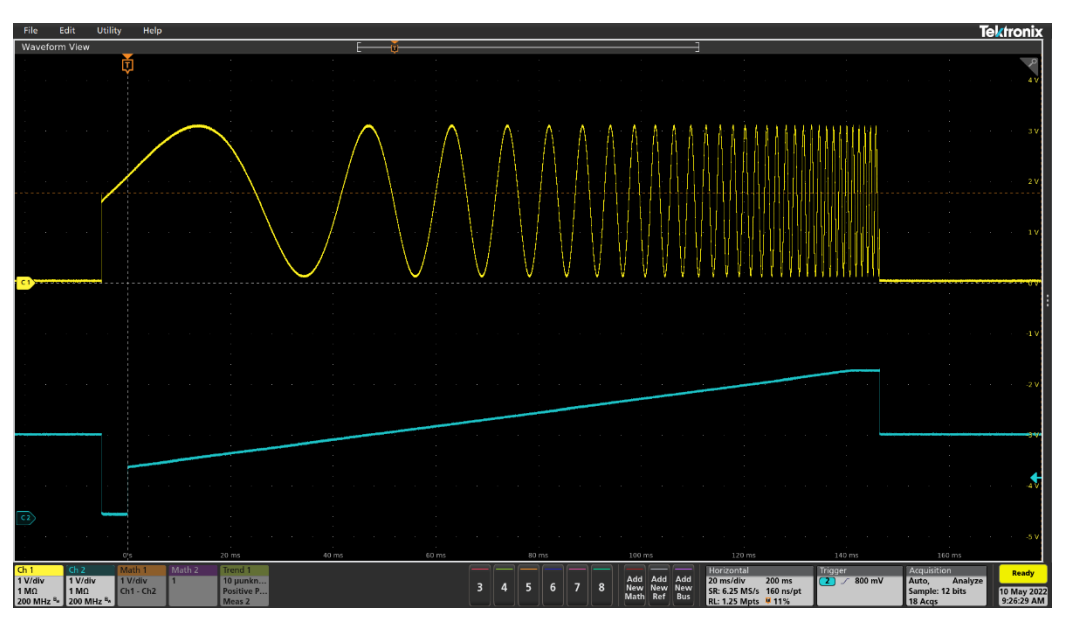

### Parametry sweepu

Start freq  $0.0 - 100000.0$  Hz Počáteční frekvence sweepu

End freq 0,0 – 100000,0 Hz Koncová frekvence sweepu (může být nižší, než počáteční)

Sweep time  $0.01 - 3600.0 s$ Doba trvání sweepu

#### Amplitude

 $0.0 - 3.3$  V Rozkmit (Peak-to-Peak) napětí generovaného signálu

### Voltage offset

 $0,0 - 3,3$  V Posun nuly signálu

#### Shape

SIN, TRI, SAW, USR Výběr tvaru signálu – sinus, trojúhelník, rampa, arbitrary

#### Upload

Tlačítko pro výběr souboru arbitrary signálu a nahrání do přístroje

#### **Trigger**

Auto – Nekonečné opakování sweepů Rising – Náběžná hrana na PA8 Falling – Sestupná hrana na PA8 Both – Náběžná nebo sestupná hrana na PA8 None – Pouze tlačítkem GO Výběr způsobu startu sweepu

#### GO

Tlačítko pro manuální start daného počtu sweepů

#### Repetitions

 $1 - 2^{31}$ Počet opakování sweepu po spuštění triggerem

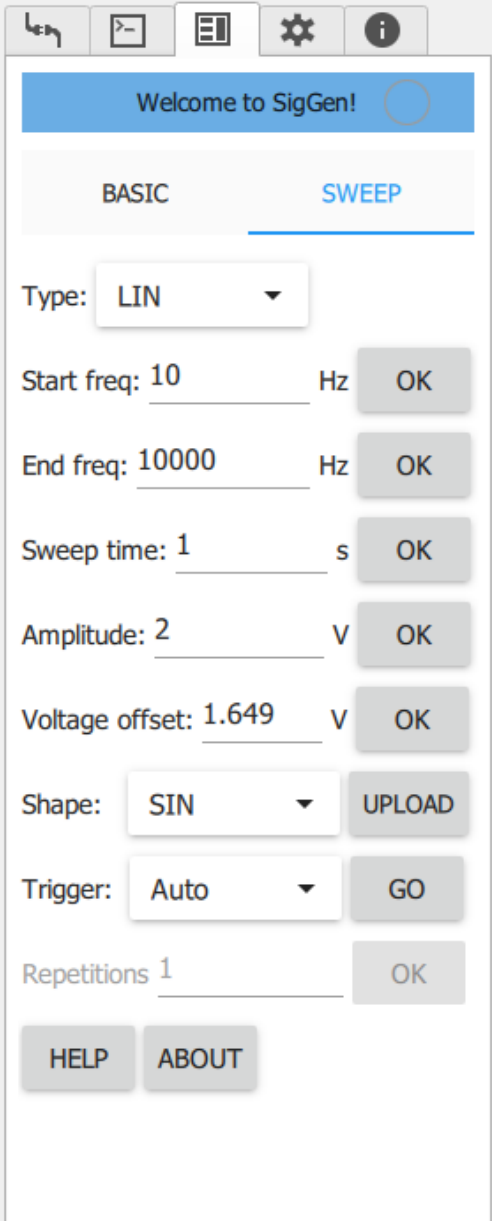